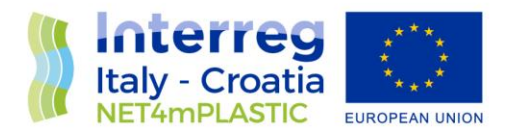

# NET4mPLASTIC PROJECT

# WP3 – Act. 3.3 Study and Design of the Integrated Platform's structure associated with early warning system

# D 3.3.3

## EWS Software Architecture design

March, 2020 - Version 1.2

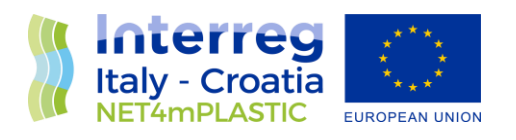

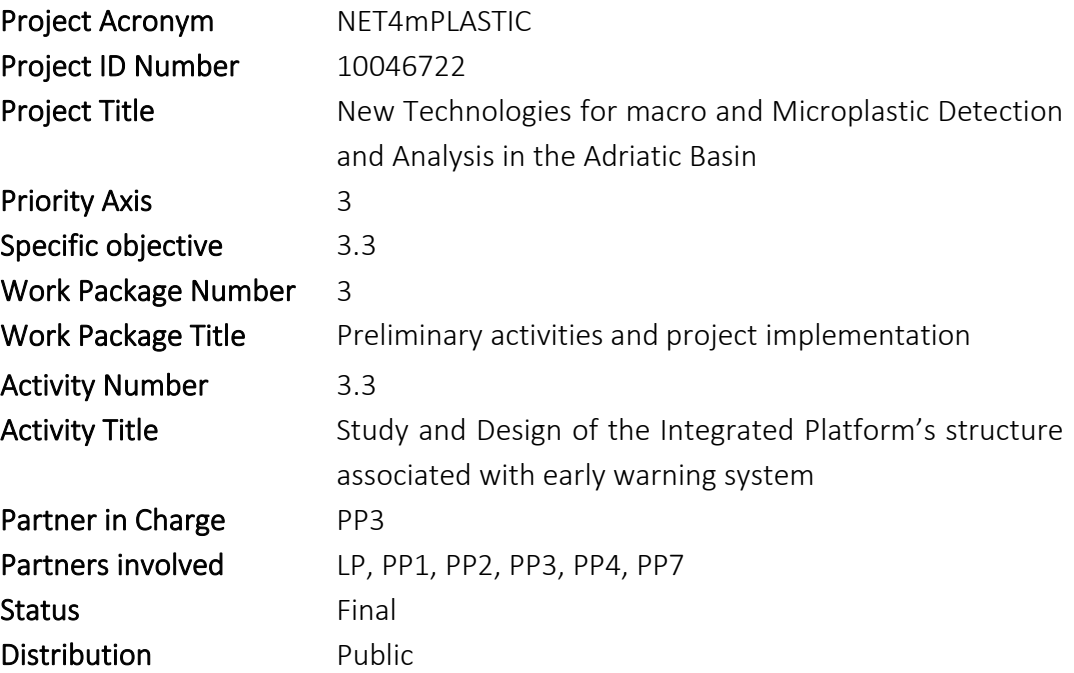

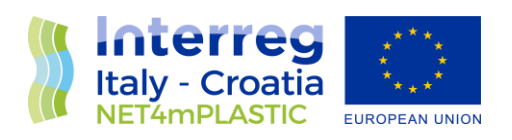

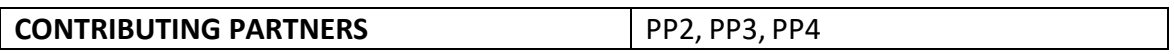

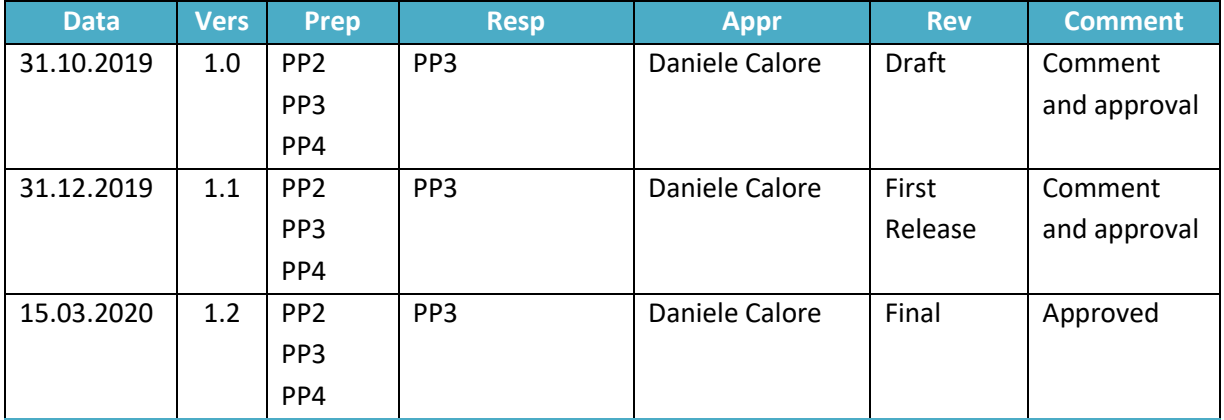

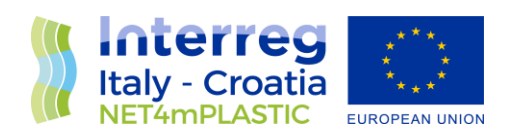

### **INDEX**

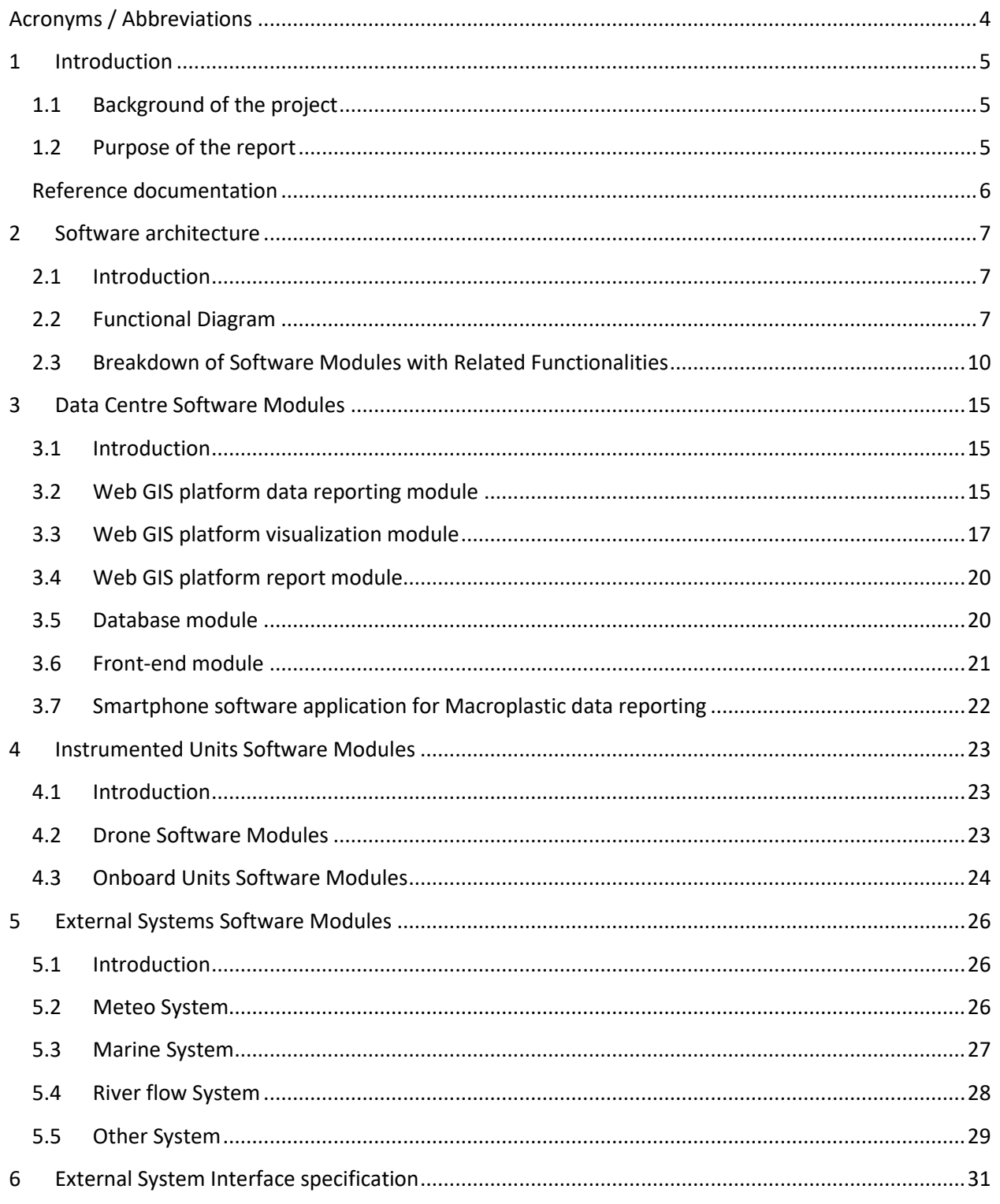

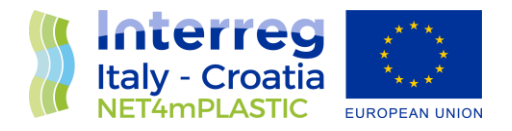

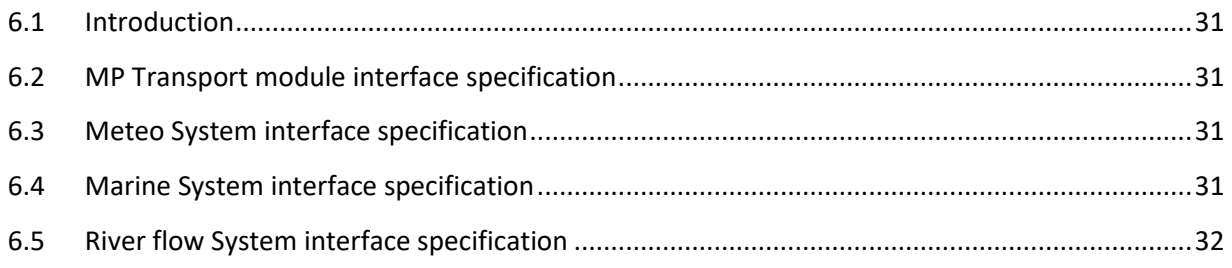

### Acronyms / Abbreviations

<span id="page-4-0"></span>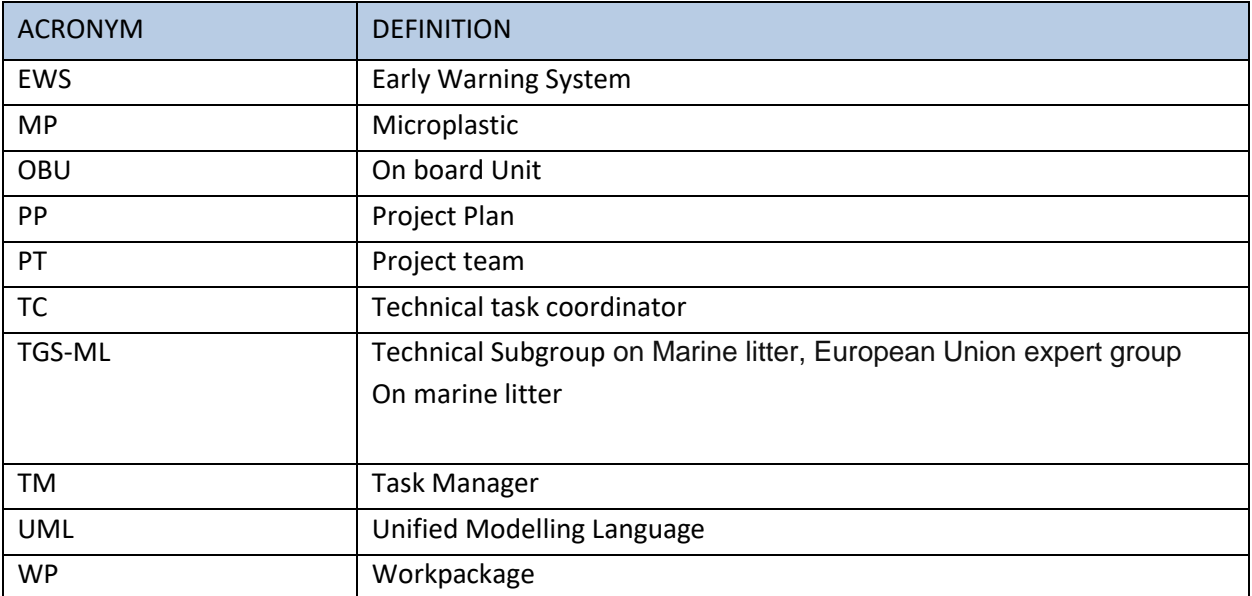

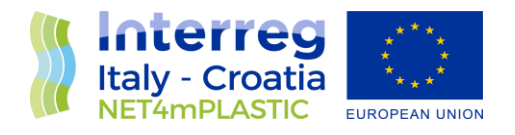

### <span id="page-5-0"></span>1 Introduction

### <span id="page-5-1"></span>1.1 Background of the project

The main goal of the NET4mPLASTIC project is to achieve an efficient monitoring system for plastic and MP distribution along the Croatian and Italian coastal and marine areas in order to improve the environmental coastal and marine sea quality conditions.

According to doc R1, the Act 3.3 deals with the study and design of the EWS - Early Warning System including:

- a control centre, based on system hardware and network (Prosoft), and a EWS application (Hydra Solutions) integrated with the transport model and external systems (such as the oceanographic model - (Marche Region);
- Integrated Marine Drone, for collection of MP microplastic, and geolocalized water indicators on the route (Hydra Solutions);
- Integrated Marine OBU, a unit to be installed on board of ships for improved MP collection with geolocalized water indicators on the route (Hydra Solutions).

The design shall be carried out with the modern system engineering approach based on UML - Unified Modelling Language (Hydra Solutions). UNITS and RERA SD will provide data for the first set up of the platform related to MP. Based on this WP, the transport model will be developed in WP4. The development of the EWS platform integrated with the transport model will be done in WP5. The expected deliverable are the following:

• D 3.3.1 – EWS Requirements definitions based on the stakeholders and users' needs, through questionnaires and specific meeting

- D 3.3.2 EWS Hardware Architecture and network design (central Data Centre Hardware Architecture Client/Server, Data network architecture and related communication segments)
- D 3.3.3 EWS Software Architecture design (data modelling software, GIS applications, early warning detection software, etc.), the Relational Database to manage all collected data with related meta data, the communication Front-End for web remote access, the Data Centre Software Interfaces for users
- D 3.3.4 EWS Hardware and other software Components Specifications design (Integrated Marine Drone and Marine OBU, with details of required components (hardware and firmware), firmware and other software components (mobile apps for managing the drones and for remote mobile activities).
- D 3.3.5 Report and database provision with all the collected data

### <span id="page-5-2"></span>1.2 Purpose of the report

This document is the deliverable D.3.3.3 - EWS Software architecture design, based on the EWS requirement definition report [R2], and the deliverable D.3.3.2 - EWS Hardware Architecture and network

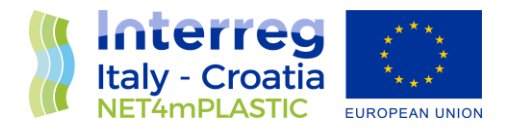

design, to describe the software architecute design, within the activity 3.3 of the **Net4mPlastic project - New Technologies for Macro and Microplastic Detection and Analysis in the Adriatic Basin.** 

The purpose of this document is summarized as follows:

- Description of the software architecture;
- Description of each software module;
- <span id="page-6-0"></span>• Interface description of external modules.

#### Reference documentation

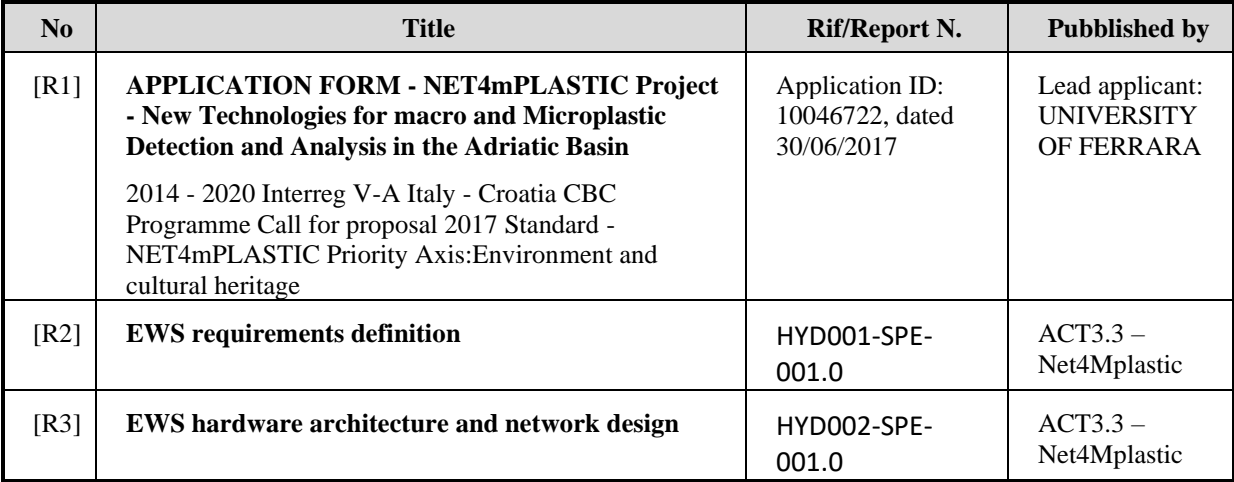

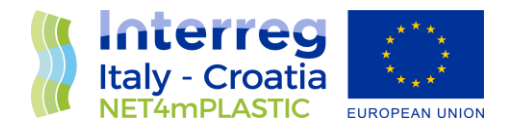

### <span id="page-7-0"></span>2 Software architecture

#### <span id="page-7-1"></span>2.1 Introduction

This chapter provides an overview of the software architecture expected for the EWS system, based on the system architecture.

### <span id="page-7-2"></span>2.2 Functional Diagram

Basically, the general architecture of the Software involved in the EWS is depicted in the picture herebelow where the following elements and modules can be identified:

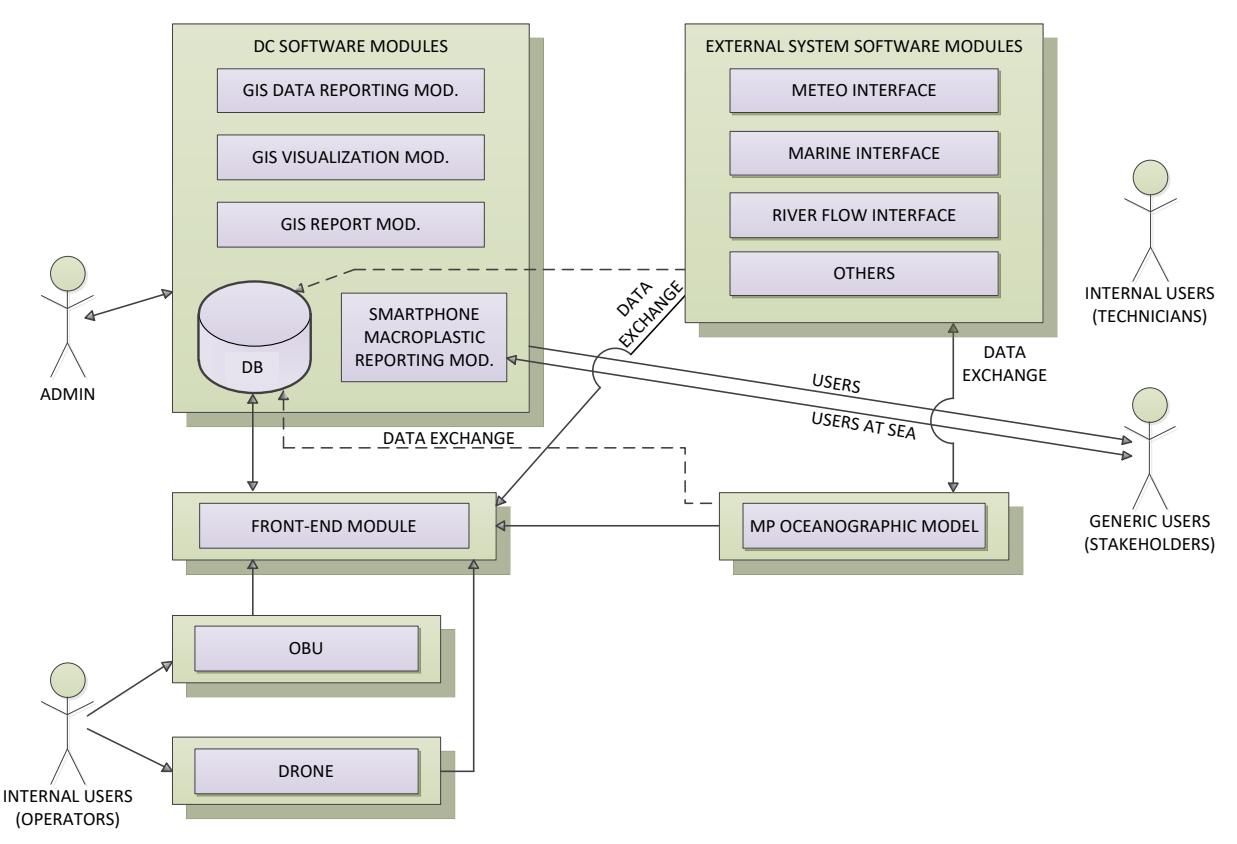

*Fig. 2.1 – Software Architecture – Conceptual Deployment Diagram*

- Data Centre software modules, to collect, process and store in an organized way and make available to the users all the collected data. It mainly consists of:
	- o GIS Data Reporting Module;
	- o GIS Data Visualization Module;
	- o GIS Report Module;
	- o GIS Database;

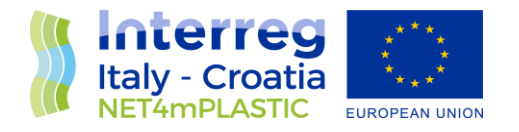

- o Smartphone App Module Macroplastic Reporting App.
- Front-end software module, that could be both integrated in the Data Centre to acquire, decode and store some kind of data as same as it could be a portable software module, both for laptop or eventually tablet pc to acquire, decode and store/transmit from local source of data as the drone or the OBU;
- External system software modules, to collect all the necessary external source of data needed by the EWS and provide them directly to the Data Centre Database or eventually directly to the Prediction Model. It mainly consists of:
	- o Meteo Interface Module;
	- o Marine Interface Module;
	- o River Flow Interface Module;
	- o Others (such as Macroplastic data, etc).
- OBU software module, to acquire and collect all the data from the related sensor, store it on the internal OBU memory and prepare it for the automatic and/or manual transmission to the Data Centre Database;
- Drone software module, to acquire and collect all the data from the related sensor, store it on the internal Drone memory and prepare it for the automatic and/or manual transmission to the Data Centre Database.

The macro-list of software modules with their theoretic location of deployment is described in the table below.

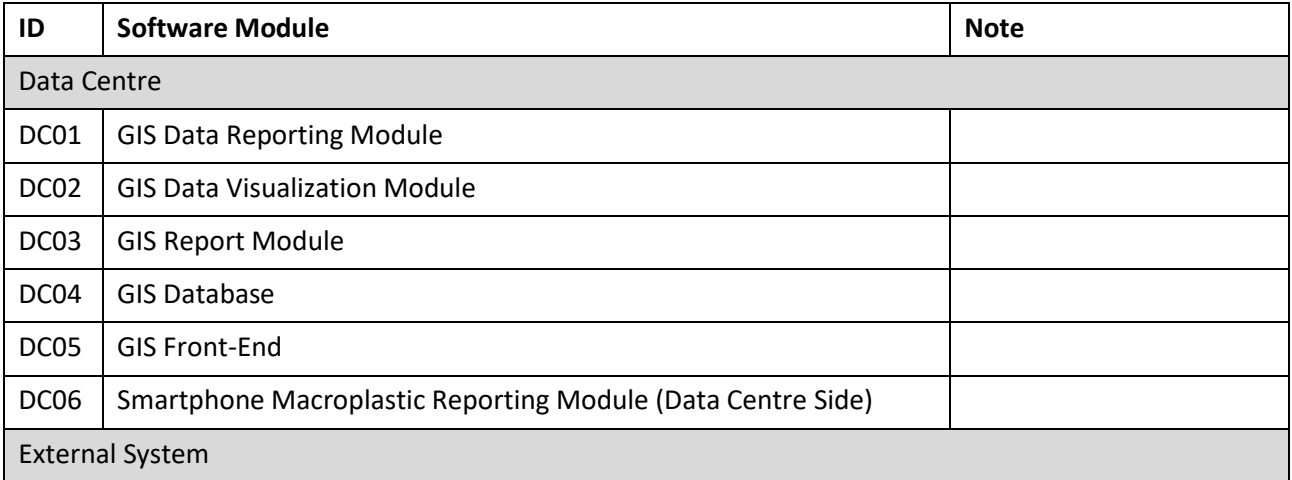

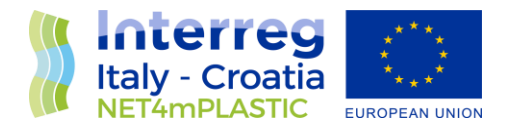

![](_page_9_Picture_78.jpeg)

*Tab. 2.1 – Software Architecture – Macro Software Modules*

![](_page_10_Picture_0.jpeg)

### <span id="page-10-0"></span>2.3 Breakdown of Software Modules with Related Functionalities

Given the list of software modules with related location as described in the Tab. 2.1, the main functionalities to be implemented are coded and described herebelow:

*Data Centre:*

![](_page_10_Picture_150.jpeg)

![](_page_11_Picture_0.jpeg)

![](_page_11_Picture_180.jpeg)

![](_page_12_Picture_0.jpeg)

![](_page_12_Picture_152.jpeg)

#### *External System:*

![](_page_12_Picture_153.jpeg)

![](_page_13_Picture_0.jpeg)

![](_page_13_Picture_155.jpeg)

*Prediction Model Environment: To be detailed by Marche Region*

*Portable:*

![](_page_13_Picture_156.jpeg)

![](_page_14_Picture_0.jpeg)

![](_page_14_Picture_126.jpeg)

#### *OBU:*

![](_page_14_Picture_127.jpeg)

#### *Drone:*

![](_page_14_Picture_128.jpeg)

![](_page_15_Picture_0.jpeg)

### <span id="page-15-0"></span>3 Data Centre Software Modules

#### <span id="page-15-1"></span>3.1 Introduction

This chapter provides an overview of the Data Centre Software Modules functionalities, based on the system architecture.

### <span id="page-15-2"></span>3.2 Web GIS platform data reporting module

As described in par. 2.3 of this document, Web GIS platform data reporting module shall satisfy and implement the macro functional requirements briefly reported herebelow:

![](_page_15_Picture_123.jpeg)

An procedural example of the required functionalities is depicted below, where it is shown an ideal software module that allow the user to select a certain time span, then select on another view a set of parameter to then exectute the query and visualize the output in a table format, allowing the user to eventually export the data in the most common formats:

1. The user shall choose the desired time interval of the data to be analyzed by picking the date and the hour on the date selection fields:

| <b>DEle % Icols O</b> ! |           |                       |                           |               |     |      |        |     | $\overline{C}$ |
|-------------------------|-----------|-----------------------|---------------------------|---------------|-----|------|--------|-----|----------------|
| Program status          |           |                       |                           | Date interval |     | Hour |        |     |                |
| Tmer ON                 | · No slam | Deactivate alarm      | From:                     | 2016-08-08    | G≁. | -10  | $\sim$ |     |                |
|                         |           |                       | To:                       | 2016-08-10    | g.  | 10   | ۰H     | 5et |                |
| □ Network C             |           | Input Database Charts |                           |               |     |      |        |     |                |
| Messages<br>E- Certre D |           |                       | Language Settings   Users |               |     |      |        |     |                |

*Fig. 3.1 – Date Selection*

![](_page_16_Picture_0.jpeg)

![](_page_16_Picture_33.jpeg)

*2.* The user shall select on a tree-view or equivalent the parameter(s) to visualize:

*Fig. 3.2 – Different example of parameters selection*

*3* The user shall execute the query and the result shall appear in a table-view format

![](_page_17_Picture_0.jpeg)

| Program status             |                  |              |                           |                               |  | Date intensal                  |          | Hour.       |   |         |       |     |             |            |
|----------------------------|------------------|--------------|---------------------------|-------------------------------|--|--------------------------------|----------|-------------|---|---------|-------|-----|-------------|------------|
| Timer ON                   | <b>O</b> No slow |              | Deachvale alarm           |                               |  | From: 2015-08-02<br>2016-08-03 | 日×<br>田- | io.<br>ias. | ٠ | $540 -$ |       |     |             | ٥<br>admin |
|                            |                  |              |                           | To:                           |  |                                |          |             |   |         |       |     |             |            |
| National C                 | ٠                | <b>Imput</b> | <b>Discussion</b>         | harts Language Settings Users |  |                                |          |             |   |         |       |     |             |            |
| Messages<br>$\overline{1}$ |                  |              | FreeMemoryPerc FlagStatus |                               |  | WDECase                        | ve       |             |   | u       | VA:   | IA. | TC          | PC         |
| $D$ Zone B                 |                  | ٠            | 88.                       |                               |  |                                | 13.35    |             |   | 38      | 0.00  |     | 31.10       | 958        |
| D 546 1<br>公平              |                  |              | bo                        | ı                             |  |                                | 11.42    |             |   | 3B      | 000   |     | 30.95       | 939        |
| <b>CONTRACTOR</b>          |                  |              | w                         | x                             |  |                                | 13.49    |             |   | 88      | 0.00  |     | 30.47       | 958        |
| А                          |                  |              | is.                       | ls.                           |  |                                | 13.56    |             |   | 38      | 000   |     | 29.90       | 955        |
| в                          |                  |              | le.                       | 1                             |  | r                              | 13.59    |             |   | šΥ      | 0.00  |     | 29.47       | 953        |
| ¢                          |                  |              | 58                        | 1                             |  | ı                              | 13.36    |             |   | 38      | 0.00  | ż   | 29.42       | 950        |
| b.<br>E-Zane 1             |                  |              | bë                        | $\overline{1}$                |  | 1.                             | 13.82    |             |   | 58      | 0.00  | iż. | 29.64       | 950        |
| D SRS 3                    |                  |              | bs.                       | Iz.                           |  | ı                              | 18.75    |             |   | $^{26}$ | 24.51 | 25  | 28.82       | 1019       |
| 北洋                         |                  |              | 98                        | ı.                            |  | ı.                             | 15.50    |             |   | w       | 0.00  | lz. | 50.11       | 951        |
| EL UTM 4                   |                  |              | 98                        | lä.                           |  | 1                              | 15.50    |             |   | QΤ      | 0.00  | iz. | 29.99       | 950        |
| ٨                          |                  |              | 98                        | ı                             |  | 1                              | 13.32    |             |   | 96      | 0.00  | l2  | 29.79       | 951        |
| в<br>c                     |                  |              | 98                        | Ŀ.                            |  | 1.                             | 13.29    |             |   | 82      | 0.00  | iz. | 29.59       | 950        |
| D.                         |                  |              | 驰                         | Ŀ.                            |  | $\mathbf{1}$                   | 15.25    |             |   | 83      | 0.00  | ż   | 25.57       | 949        |
| E-Zone 2                   |                  |              | ÷<br>š¢.                  | Ŀ,                            |  | $1\cdot$                       | 15.26    |             |   | 85      | 0.00  | ż   | 29.55       | 9.09       |
| E- SRB 5                   |                  |              | ki.                       | ı,                            |  | r                              | 15.25    |             |   | nz      | 0.00  | l2  | 29.57       | 0.09       |
| 5.7<br>D UTM 6             |                  | ٠            | bo.                       | ×.                            |  | ×                              | s trac.  |             |   | no.     | Ann.  | ی   | 20.05<br>m. | oth        |

*Fig 3.3 – Example of Table-view mode*

### <span id="page-17-0"></span>3.3 Web GIS platform visualization module

As described in par. 2.3 of this document, Web GIS platform visualization module shall satisfy and implement the macro functional requirements briefly reported herebelow:

![](_page_17_Picture_88.jpeg)

The steps required to achieve the required functionalities shall be similar to the ones described in the previous paragraph. The output in this case consist of a map (cartography) showing/plotting a series of data. By using the last state of the art technology, this software module will be implemented by the

![](_page_18_Picture_0.jpeg)

integration of tools such as Google Earth® and Google Maps® API, as they can easily provide benefits such as:

- 1. Online cartography: the cartography is stored on external Google server and it is periodically updated by Google, without the needing of download unnecessary amount of data and/ore waste local storage to store it;
- 2. GIS functionalities integrated: it allows the user to easily integrate common GIS functionalities such as concentration views, rasterized views based on data concentration, etc;
- 3. Computational power: it is not required as all the elaboration to be done on the cartography are on charge of Google – server side. The interaction is depicted in the schema below.
- 4. Cost effective.

![](_page_18_Figure_6.jpeg)

The interaction schema to integrate Google API is depicted herebelow:

#### *Fig 3.4 – Example of Interaction*

The first three layers starting from above consist of integrating the API locally and prepare the queries by fetching data from local GIS Database and encapsulate it in the API required format, to then pass it to

![](_page_19_Picture_0.jpeg)

Google Serves (last two layers) that will provide the interactive map and information after the data computation.

Some typical output examples are illustrated in the following pictures:

![](_page_19_Figure_3.jpeg)

*Fig 3.5 – Example of Raster View (2D and 3D) Bathymetry data*

![](_page_19_Figure_5.jpeg)

*Fig 3.6 – Example of Raster View Pollution Concentration*

![](_page_20_Picture_0.jpeg)

![](_page_20_Figure_1.jpeg)

*Fig. 3.7 – Raster Concept, where at every pixel is associated a color based on the range of desired data*

### <span id="page-20-0"></span>3.4 Web GIS platform report module

As described in par. 2.3 of this document, Web GIS platform report module shall satisfy and implement the macro functional requirements briefly reported herebelow:

![](_page_20_Picture_100.jpeg)

The steps needed to achieve the functionalities consist of creating a reporting selection criteria screen where the user can configure the desired data to be reported, both in manual way or in an automatic periodic way. The report can be eventually automatically dispatched.

### <span id="page-20-1"></span>3.5 Database module

As described in par. 2.3 of this document, Database module shall satisfy and implement the macro functional requirements briefly reported herebelow:

![](_page_20_Picture_101.jpeg)

![](_page_21_Picture_0.jpeg)

![](_page_21_Picture_164.jpeg)

Those functionalities are achieved by integrating the well-known Relational Database Management System. Detailed information is provided within the related document D.3.3.5 Net4mPlastic project - EWS report and database provision.

### <span id="page-21-0"></span>3.6 Front-end module

As described in par. 2.3 of this document, Front-end module shall satisfy and implement the macro functional requirements briefly reported herebelow:

![](_page_21_Picture_165.jpeg)

Fron-end software module shall be the agent responsible of acquire and parse all the data coming from the external environment and converging to the main GIS Database. At the actual state the role of the front-end is:

- Acquire data (automatically or manually provided) from the Drone;
- Acquire data (automatically or manually provided) from the OBU;
- Acquire data (automatically or manually provided) from the External Interfaces;
- Acquire data (automatically or manually provided) by the Oceanographic Module.

This is achieved by:

- Coding all the data formats;
- Integrating the data formats parsing schema in the front-end;
- Periodically poll for new data received in a particular folder, scan, parse and decode it by then preparing the SQL instruction to populate the GIS Database table with the information.

![](_page_22_Picture_0.jpeg)

An event log of all the information passing thru the front-end software shall be kept and ready for the technicians to be visualized. Herebelow is depicted an example of Front-end side Error Log.

![](_page_22_Picture_64.jpeg)

#### *Fig. 3.8 – Error Log*

<span id="page-22-0"></span>3.7 Smartphone software application for Macroplastic data reporting

As described in par. 2.3 of this document, Smartphone software application for microplastic data reporting module shall satisfy and implement the macro functional requirements briefly reported herebelow:

![](_page_22_Picture_65.jpeg)

This software module can run as service and consist of a listener for microplastic data reporting app. Its scope is self-explanatory by the functionalities required.

![](_page_23_Picture_0.jpeg)

### <span id="page-23-0"></span>4 Instrumented Units Software Modules

### <span id="page-23-1"></span>4.1 Introduction

This chapter provides an overview of the Instrumented Units Software Modules functionalities, based on the system architecture.

### <span id="page-23-2"></span>4.2 Drone Software Modules

As described in par. 2.3 of this document, Drone software module shall satisfy and implement the macro functional requirements briefly reported herebelow:

![](_page_23_Picture_155.jpeg)

The Drone Software Module shall produce the acquired data in the following meta-data string format:

## **{SoM[TIMESTAMP<Date,Time>,POSITION<Latitude,Longitude>,DIAGNOSTI C<V,A,T>,CTDPROBE<C,T,D,DO,Tu>,ADCP<Speed\_01,Direction\_01:Speed\_5 0,Direction\_50>,MPSENSORBINARY<ProprietaryData>,CRC]EoM}**

![](_page_23_Picture_156.jpeg)

![](_page_24_Picture_0.jpeg)

![](_page_24_Picture_156.jpeg)

### <span id="page-24-0"></span>4.3 Onboard Units Software Modules

As described in par. 2.3 of this document, OBU software module shall satisfy and implement the macro functional requirements briefly reported herebelow:

![](_page_24_Picture_157.jpeg)

The OBU Software Module shall produce the acquired data in the following meta-data string format:

### **{SoM[TIMESTAMP<Date,Time>,POSITION<Latitude,Longitude>,DIAGNOSTI C<V,A,T>,CTDPROBE<C,T,D,DO,Tu>,ADCP<Speed\_01,Direction\_01:Speed\_5 0,Direction\_50>,MPSENSORBINARY<ProprietaryData>,CRC]EoM}**

![](_page_24_Picture_158.jpeg)

![](_page_25_Picture_0.jpeg)

![](_page_25_Picture_126.jpeg)

![](_page_26_Picture_0.jpeg)

### <span id="page-26-0"></span>5 External Systems Software Modules

### <span id="page-26-1"></span>5.1 Introduction

This chapter provides an overview of the External System Software Modules functionalities, based on the system architecture.

### <span id="page-26-2"></span>5.2 Meteo System

As described in par. 2.3 of this document, Meteo system software module shall satisfy and implement the macro functional requirements briefly reported herebelow:

![](_page_26_Picture_156.jpeg)

The Meteo System Software Module shall produce the acquired data in the following meta-data string format:

### **{SoM[TIMESTAMP<Date,Time>,POSITION<Latitude,Longitude>,METEO<Ws ,Wd,P,H,T,Sr>,CRC]EoM}**

![](_page_26_Picture_157.jpeg)

![](_page_27_Picture_0.jpeg)

![](_page_27_Picture_164.jpeg)

### <span id="page-27-0"></span>5.3 Marine System

As described in par. 2.3 of this document, Marine software module shall satisfy and implement the macro functional requirements briefly reported herebelow:

![](_page_27_Picture_165.jpeg)

The Marine System Software Module shall produce the acquired data in the following meta-data string format:

### **{SoM[TIMESTAMP<Date,Time>,POSITION<Latitude,Longitude>,WAVE<Ws h,Wd,Wp>,CTDPROBE<C,T,D,DO,Tu>,ADCP<Speed,Direction>, CRC]EoM}**

![](_page_27_Picture_166.jpeg)

![](_page_28_Picture_0.jpeg)

![](_page_28_Picture_143.jpeg)

### <span id="page-28-0"></span>5.4 River flow System

As described in par. 2.3 of this document, River flow software module shall satisfy and implement the macro functional requirements briefly reported herebelow:

![](_page_28_Picture_144.jpeg)

The River Flow System Software Module shall produce the acquired data in the following meta-data string format:

### **{SoM[TIMESTAMP<Date,Time>,POSITION<Latitude,Longitude>,FLOW<f>, CRC]EoM}**

![](_page_29_Picture_0.jpeg)

#### Where:

![](_page_29_Picture_171.jpeg)

### <span id="page-29-0"></span>5.5 Other System

As described in par. 2.3 of this document a general "Other Sensor" software module shall satisfy and implement the macro functional requirements briefly reported herebelow:

![](_page_29_Picture_172.jpeg)

The following meta-data string format represent a possible encapsulation of bathymetry data:

### **{SoM[TIMESTAMP<Date,Time>,BATHYMETRY<XYZ>, CRC]EoM}**

![](_page_29_Picture_173.jpeg)

![](_page_30_Picture_0.jpeg)

![](_page_30_Picture_32.jpeg)

![](_page_31_Picture_0.jpeg)

### <span id="page-31-0"></span>**External System Interface specification**

#### <span id="page-31-1"></span>6.1 Introduction

This chapter provides an overview on the interface specification, based on the system architecture.

### <span id="page-31-2"></span>6.2 MP Transport module interface specification

MP Transport software module shall recover the necessary data from the website where all the information retrieved by the phone app will be sent and stored on. MP Transport software module interface shall be handled in the following way:

- MP Portable application shall forward retrieved data to a dedicated website and/or to the main Server DBMS;
- GIS Front-End software module shall acquire the data from the dedicated website if not directly stored in the Server DBMS;
- Information shall be displayed on the GIS Data Visualization Module.

### <span id="page-31-3"></span>6.3 Meteo System interface specification

Meteo System software module shall recover the necessary data from the Marche Region Model and it shall be handled in the following way:

- Marche Region Model will periodically produce a set of decimated Meteo data to be made available thru datafile and/or its proprietary DBMS, by using an interchange dedicated table to be shared with Meteo System software module;
- Meteo System software module shall periodically acquire the data and produce the standardized output format described in Chapter 5, to be acquired by GIS Front-end software module that will store the decoded data in the Data Centre DBMS.

### <span id="page-31-4"></span>6.4 Marine System interface specification

Marine System software module shall recover the necessary data from the Marche Region Model and it shall be handled in the following way:

- Marche Region Model will periodically produce a set of decimated Marine data to be made available thru datafile and/or its proprietary DBMS, by using an interchange dedicated table to be shared with Marine System software module;
- Marine System software module shall periodically acquire the data and produce the standardized output format described in Chapter 5, to be acquired by GIS Front-end software module that will store the decoded data in the Data Centre DBMS.

![](_page_32_Picture_0.jpeg)

### <span id="page-32-0"></span>6.5 River flow System interface specification

River flow System software module shall recover the necessary data from the Marche Region Model and it shall be handled in the following way:

- Marche Region Model will periodically produce a set of decimated River flow data to be made available thru datafile and/or its proprietary DBMS, by using an interchange dedicated table to be shared with River flow System software module;
- River flow System software module shall periodically acquire the data and produce the standardized output format described in Chapter 5, to be acquired by GIS Front-end software module that will store the decoded data in the Data Centre DBMS.